## **WORLDLINE NWW.**

# **WL Crypto Payments bring your own device**

Guida rapida

Digital Payments for a Trusted World

## **Benvenuti su WL Crypto Payments**

#### SI PARTE!

**L'app WL Crypto Payments è a vostra disposizione nel Google Play Store e App Store e può essere installata in pochi semplici passaggi sul vostro dispositivo Android /iOS. Offrite ai vostri clienti la possibilità di pagare in criptovalute, il tutto senza infrastrutture supplementari.**

> **Per ulteriori informazioni: [worldline.com/merchant-services/crypto-payments](http://worldline.com/merchant-services/crypto-payments)**

### **1 Download dell'app WL Crypto Payments**

Dopo aver firmato l'accordo supplementare riceverete automaticamente una nostra e-mail di benvenuto con il link a Google Play Store/App Store, dove potrete scaricare l'app WL Crypto Payments.

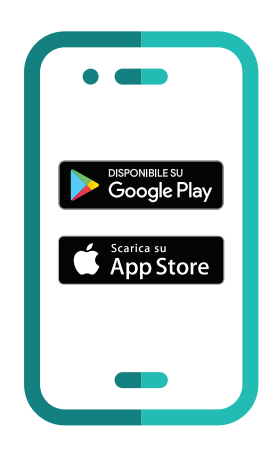

#### **2 Configurazione dell'app**

Aprite l'app WL Crypto Payments e iniziate con la configurazione dell'app.

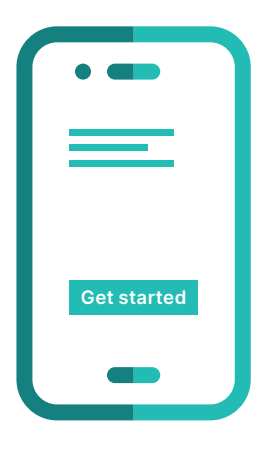

#### **3 Richiesta del codice di attivazione**

Registratevi con l'indirizzo e-mail che ci avete comunicato in fase di registrazione e richiedete un codice di attivazione a 6 cifre.

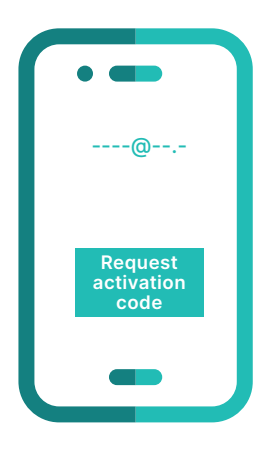

#### **4 Ricezione del codice di attivazione**

Riceverete un'e-mail con un codice a 6 cifre.

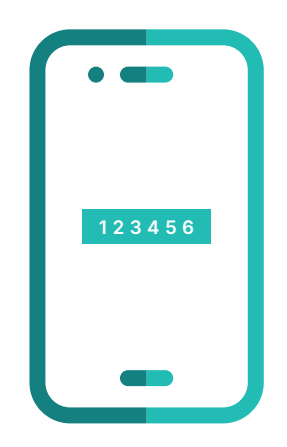

#### **5 Conferma del codice di attivazione**

Inserite il codice a 6 cifre e confermatelo per avviare l'attivazione.

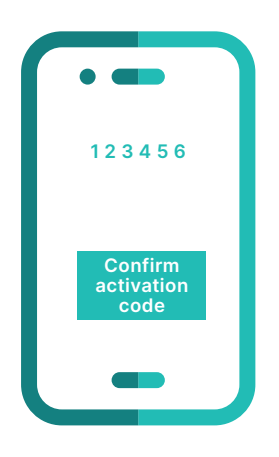

#### **6 Conferma dei dati dell'esercente**

Verificate i dati esercente e confermateli.

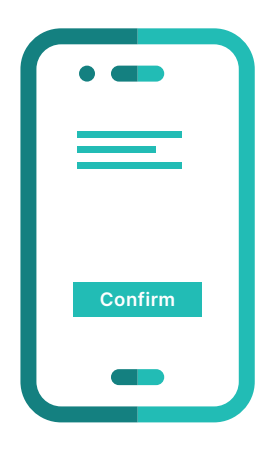

#### **7 Attivazione andata a buon fine**

Avete attivato con successo l'app WL Crypto Payments e a partire da subito potete accettare pagamenti in criptovalute con il vostro dispositivo Android/iOS.

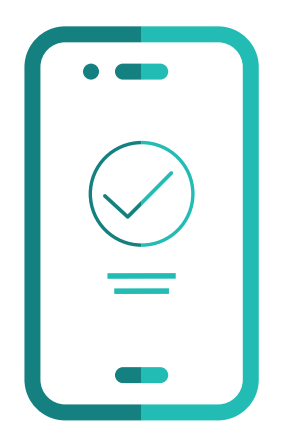

### **Le informazioni principali in sintesi**

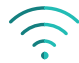

#### **Connessione Internet**

Per il download e l'attivazione dell'app WL Crypto Payments dovete disporre di un collegamento WLAN o di rete mobile sul vostro dispositivo Android/iOS.

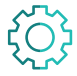

#### **Sistema operativo**

Utilizzate sempre il sistema operativo Android/iOS più recente per l'app WL Crypto Payments. Il requisito per WL Crypto Payments è Android 5/iOS 12 e tutti i sistemi operativi successivi.

L'interlocutore locale è indicato su: [worldline.com/merchant-services/contacts](http://worldline.com/merchant-services/contacts)

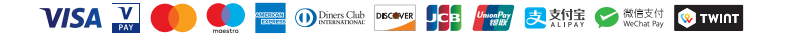